### **eBPF Powered** Kubernetes Performance Analysis

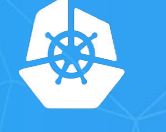

**KubeCon** 

**CloudNativeCon** 

**North America 2018** 

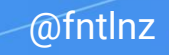

### **eBPF** (extended BPF) Extended Berkeley Packet Filter

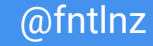

### BPF is a Tracing Framework**\*** Used to access **kernel trace backend** instrumentation tools

**\***Actually, it's not just that. And there's also XDP.

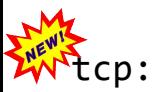

kvm:

irq:

signal:

# ls /sys/kernel/debug/tracing/events/irg/ enable filter irg handler entry irg handler exit softirg entry softirg exit softirg\_raise

### Static tracepoints

timer:

workqueue:

syscalls:sys\_enter\_accept4 syscalls:sys exit listen syscalls:sys\_enter\_listen syscalls: sys exit bind

> syscalls:sys\_enter\_bind syscalls:sys\_exit\_socketpair syscalls:sys\_enter\_socketpair syscalls:sys exit socket

syscalls:sys enter sendmsq syscalls: sys exit shutdown syscalls:sys enter shutdown syscalls:sys\_exit\_getsockopt syscalls:sys enter getsockopt syscalls:sys\_exit\_setsockopt syscalls:sys enter setsockopt syscalls:sys\_exit\_recvfrom syscalls:sys enter recvfrom syscalls:sys exit sendto syscalls: sys enter sendto syscalls:sys\_exit\_getpeername syscalls: sys enter getpeername syscalls:sys\_exit\_getsockname syscalls: sys enter getsockname syscalls:sys\_exit\_connect syscalls:sys enter connect syscalls:sys\_exit\_accept syscalls: sys enter accept syscalls: sys exit accept4

@fntlnz

task:

4 © 2018 InfluxData. All rights reserved.

### Dynamic trace functionalities

uprobes kprobes

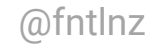

### Aggregate events at **kernel side** and deal with **just a few** events instead of thousands of them

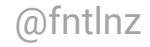

*see man 2 bpf*

**CloudNativeCon** 

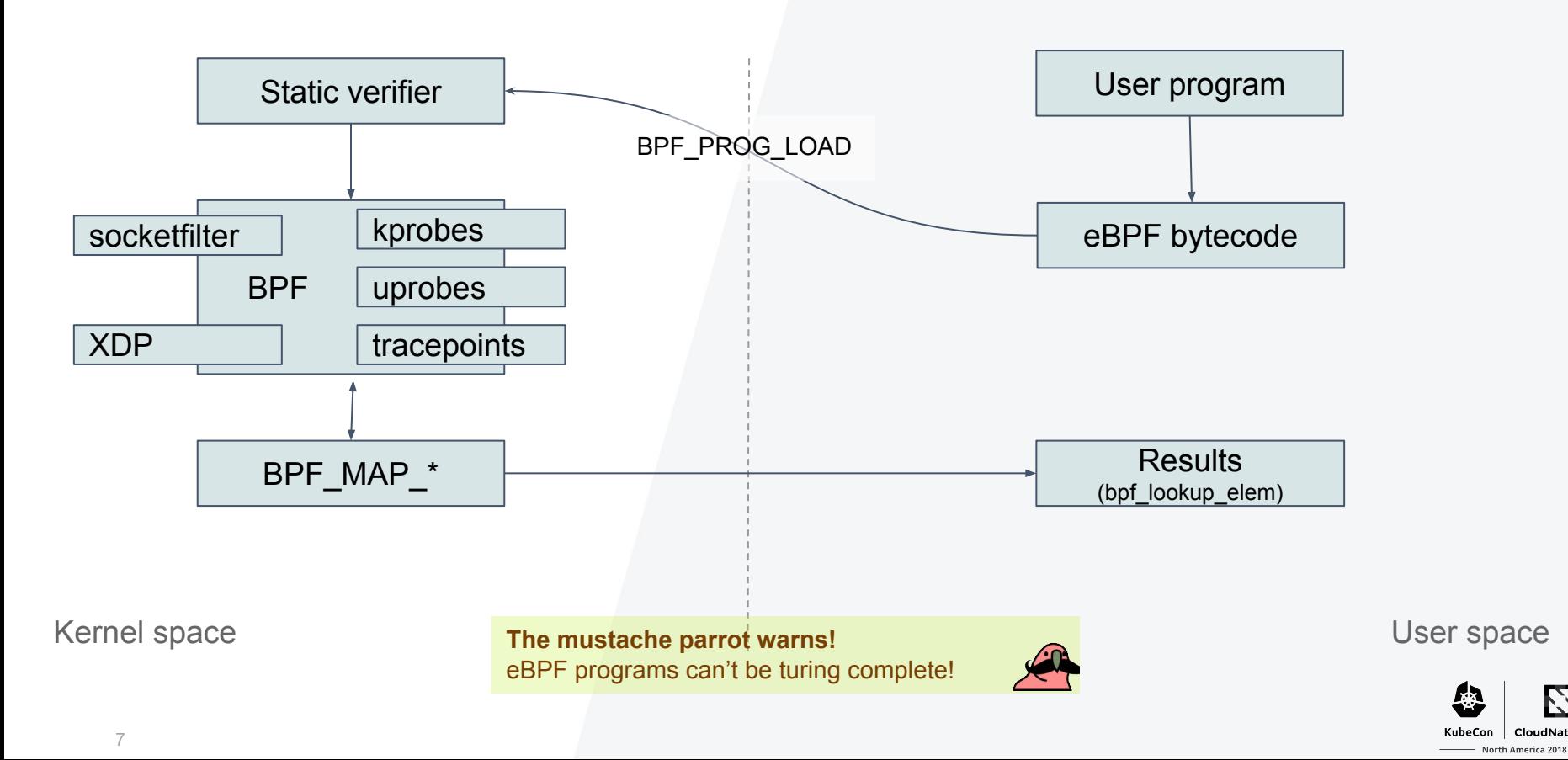

## **In today's world**

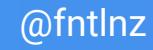

#### In today's world: **tcpdump**

**D** influxdata

-d stands for: Dump the compiled packet-matching code in a human readable form to standard output and stop.

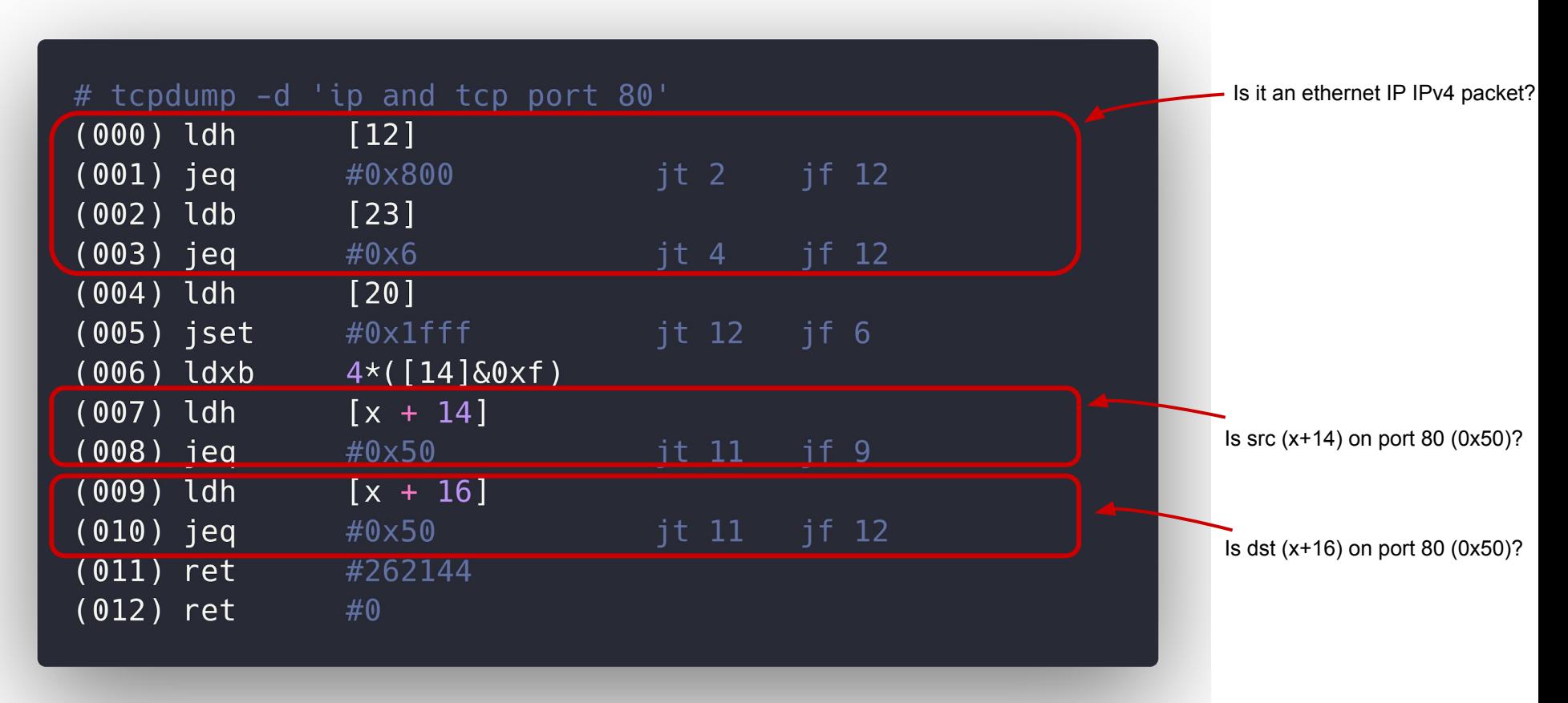

© 2018 InfluxData. All rights reserved. Documentation about the instruction set: <https://www.kernel.org/doc/Documentation/networking/filter.txt>

```
1 #include <errno.h>
 2 #include <linux/audit.h>
3 #include <linux/bpf.h>
4 #include <linux/filter.h>
5 #include <linux/seccomp.h>
6 #include <linux/unistd.h>
7 #include <stddef.h>
8 #include <stdio.h>
9 #include <sys/prctl.h>
10 #include <unistd.h>
12 static int install_filter(int nr, int arch, int error) {
    struct sock_filter filter[] = {
        BPF_STMT(BPF_LD + BPF_W + BPF_ABS, (offsetof(struct seccomp_data, arch))),
        BPF_JUMP(BPF_JMP + BPF_JEQ + BPF_K, arch, 0, 3),
        BPF_STMT(BPF_LD + BPF_W + BPF_ABS, (offsetof(struct seccomp_data, nr))),
        BPF_JUMP(BPF_JMP + BPF_JEQ + BPF_K, nr, 0, 1),
        BPF_STMT(BPF_RET + BPF_K, SECCOMP_RET_ERRNO | (error & SECCOMP_RET_DATA)),
        BPF_STMT(BPF_RET + BPF_K, SECCOMP_RET_ALLOW),
    \cdotstruct sock_fprog prog = {
        .len = (unsigned short)(sizeof(filter) / sizeof(filter[0])),
        .filter = filter,
    \};
    if (prctl(PR_SET_NO_NEW_PRIVS, 1, 0, 0, 0)) {
      perror("prctl(NO_NEW_PRIVS)");
      return 1;
    if (prctl(PR_SET_SECCOMP, 2, &prog)) {
      perror("prctl(PR_SET_SECCOMP)");
      return 1:
33 return 0;
34 }
36 int main() {
    print(f("hey there! \n});
    install_filter(__NR_write, AUDIT_ARCH_X86_64, EPERM);
    printf("something's gonna happen!!\n");
   printf("it will not definitely print this here\n");
43 return 0:
44 }
```
### In today's world: **seccomp**

gcc main.c strace ./a.out

write(1, "hey there!\n", 11hey there!  $= 11$  $prctl(PR_SET_NO_NEW_PRIVS, 1, 0, 0, 0) = 0$ prctl(PR\_SET\_SECCOMP, SECCOMP\_MODE\_FILTER, {len=6, filter=0x7ffe3fd635b0}) = 0 write(1, "something's gonna happen!!\n", 27) = -1 EPERM (Operation not permitted) write(1, "it will not definitely print thi"..., 39) = -1 EPERM (Operation not permitted)  $exit_group(0)$  $++$  exited with  $0$   $++$ 

@fntlnz

#### More practical examples?

- ¨ Trace file opens by filename
- ¨ Trace queries done against a database, like InfluxDB or MySQL
- ¨ Trace TCP retransmissions
- ¨ Trace all commands done in a bash shell
- ¨ Trace block device I/O latency over time
- ¨ JVM events
- ¨ Go Runtime Events
- ¨ Firewalls, packet rewriting, dropping etc..

### **High-level APIs are there!**

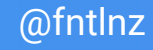

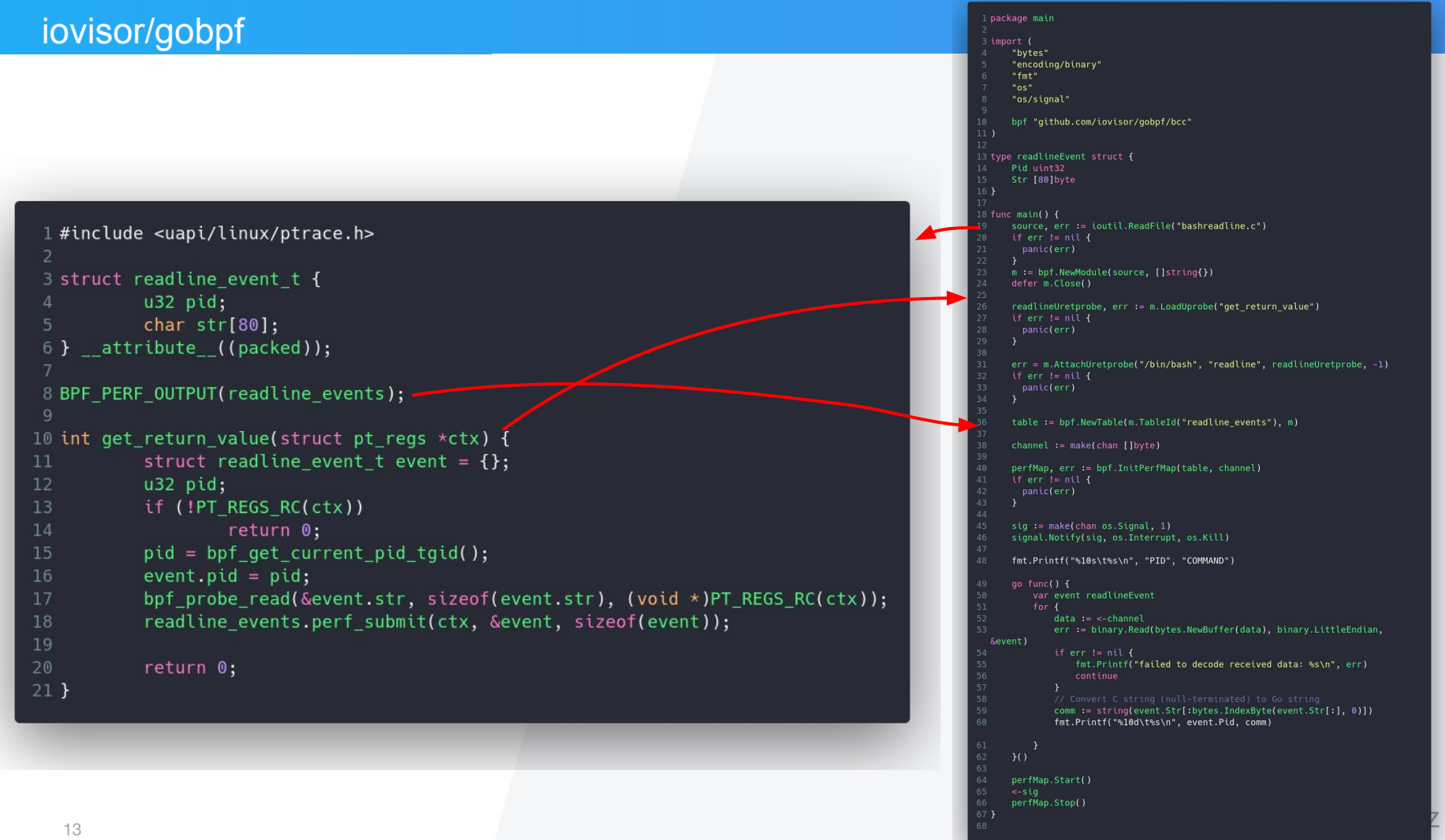

#### Inline programs

# Read bytes by process: bpftrace -e 'tracepoint:syscalls:sys\_exit\_read /args->ret/ { @[comm] =  $sum(args-*ret*)$ ; }'

# Read size distribution by process: bpftrace -e 'tracepoint:syscalls:sys\_exit\_read { @[comm] = hist(args->ret); }'

#### # Show per-second syscall rates:

bpftrace -e 'tracepoint:raw\_syscalls:sys\_enter {  $@ = count()$ ; } interval:s:1 {  $print(\emptyset);$  clear( $\emptyset$ ); }'

#### Program from file

```
1 tracepoint: syscalls: sys enter read
2<sub>1</sub>\alphastart[tid] = nsecs;
4}
6 tracepoint:syscalls:sys_exit_read / @start[tid] /
7f\thetatimes = hist(nsecs - \thetastart[tid]);
    delete(@start[tid]);
10<sub>1</sub>
```
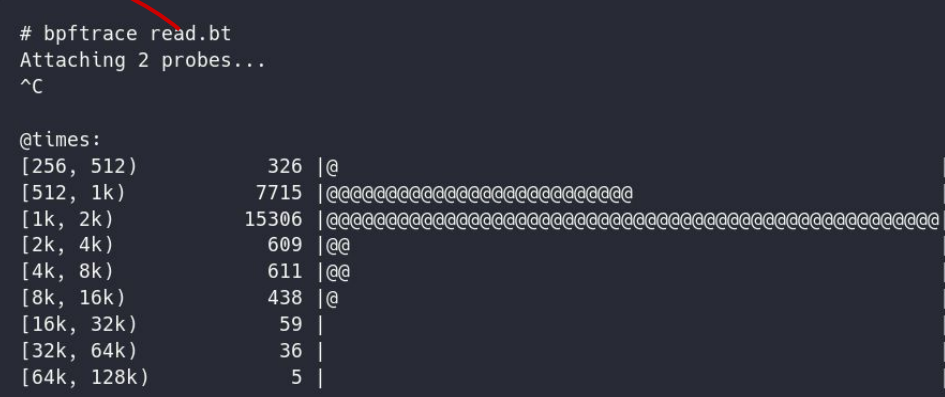

#### bpftrace probe types

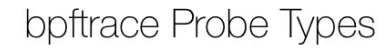

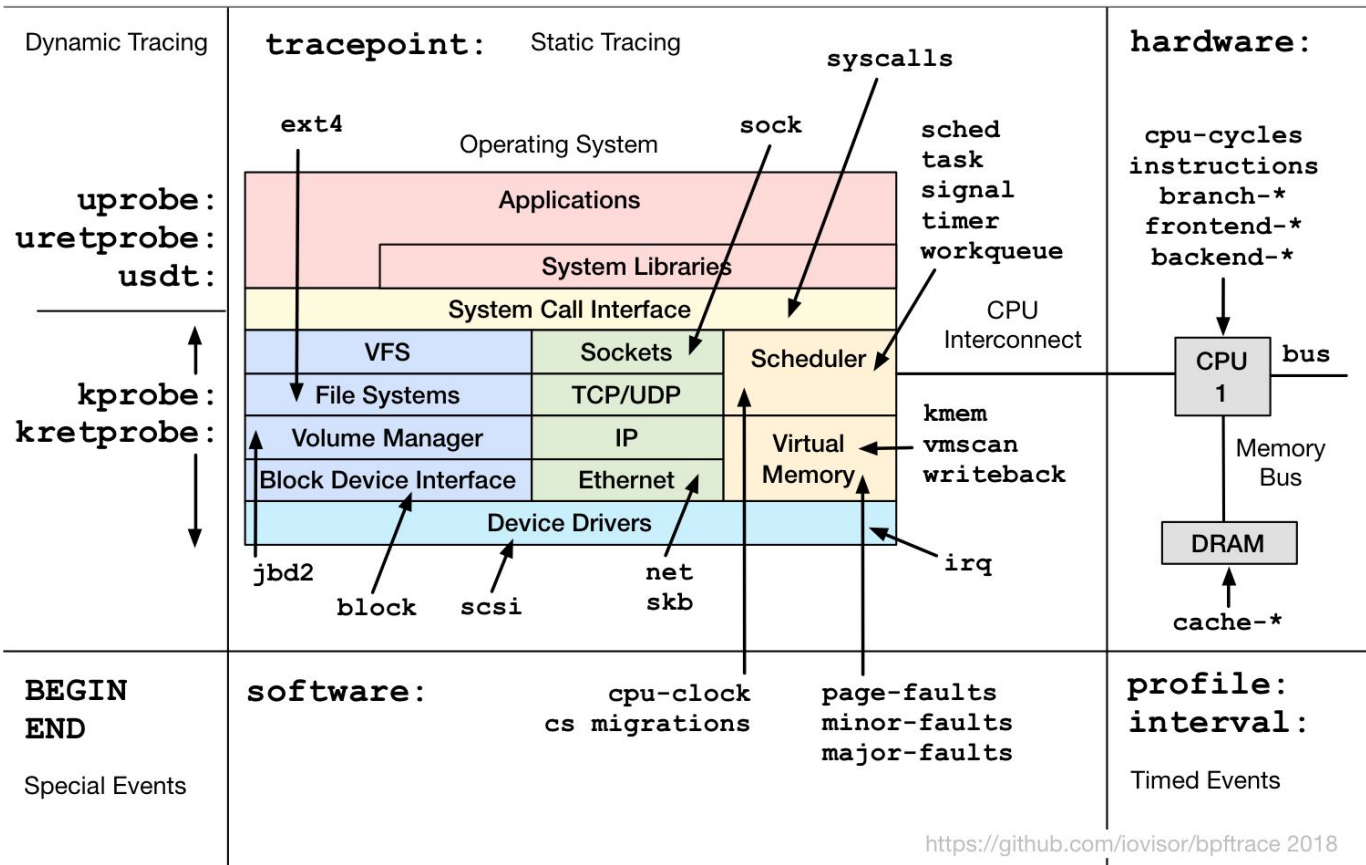

@fntlnz

### **What about Kubernetes?**

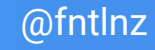

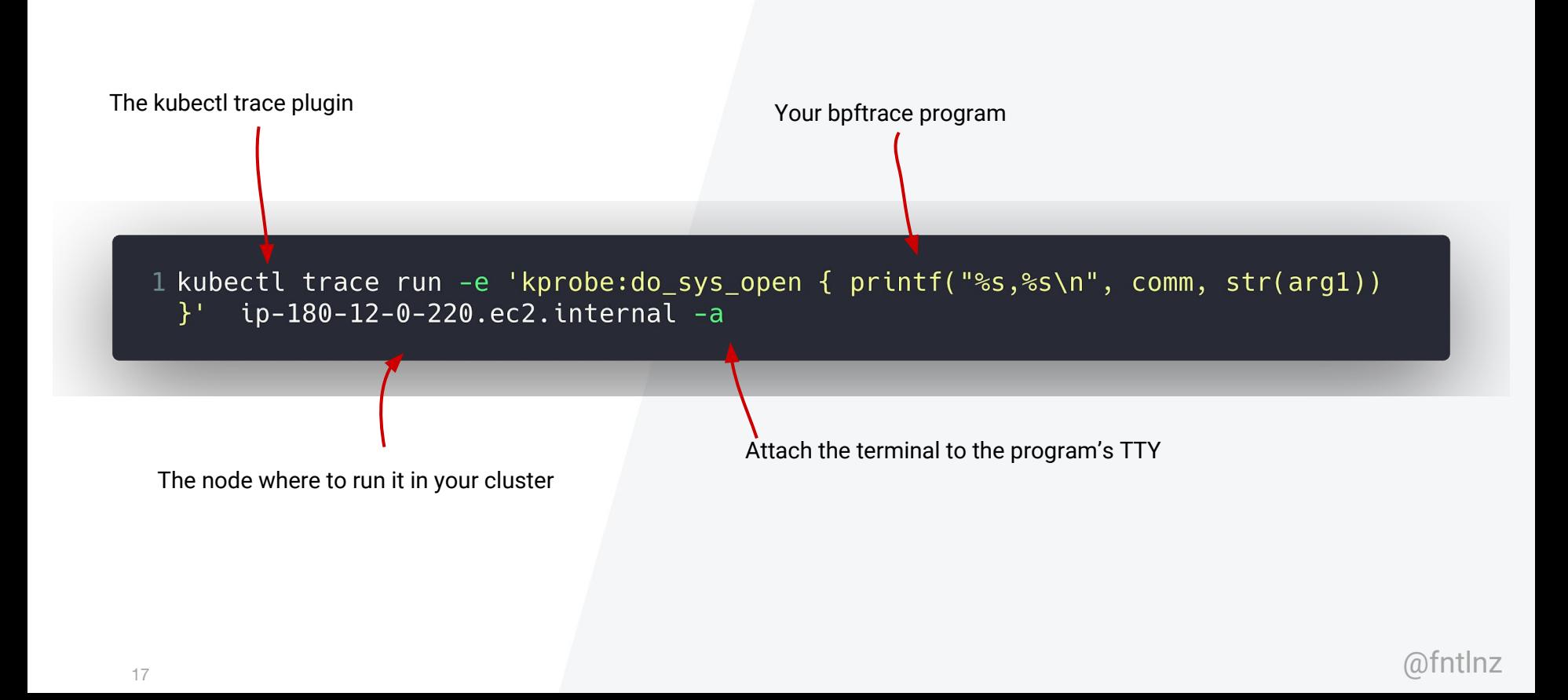

#### github.com/fntlnz/kubectl-trace

Run program from file

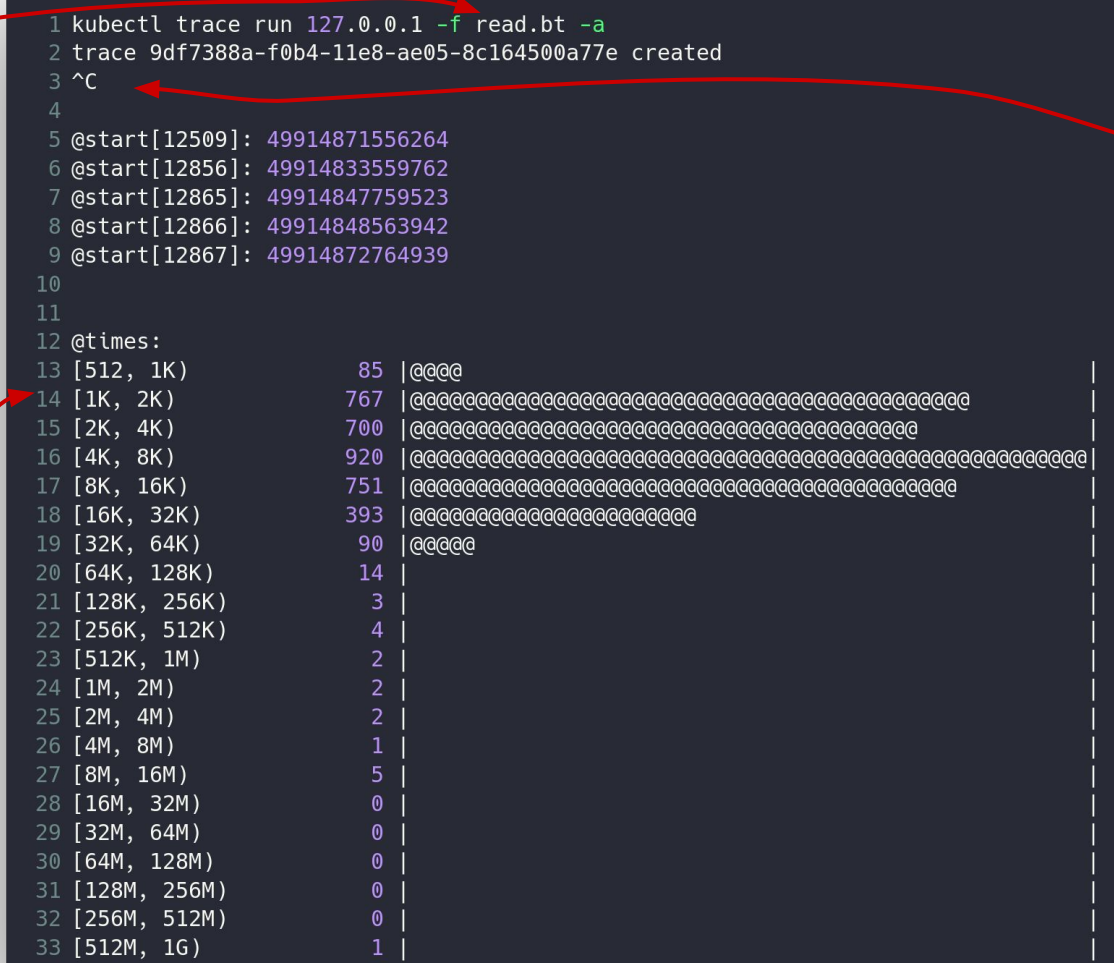

Ctrl-C tells the program to Plot the results using hist()

**Sinflux**data

18

The output histogram

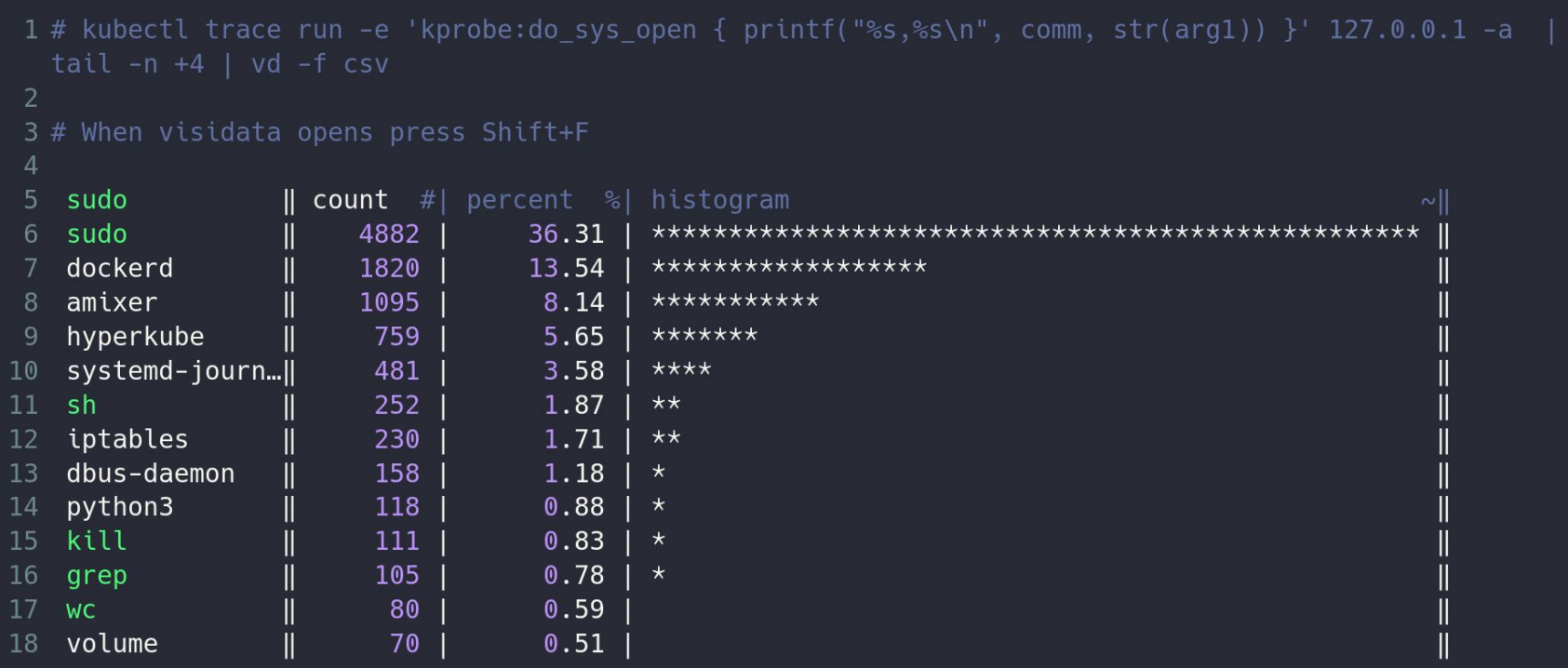

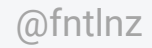

**D** influxdata 19

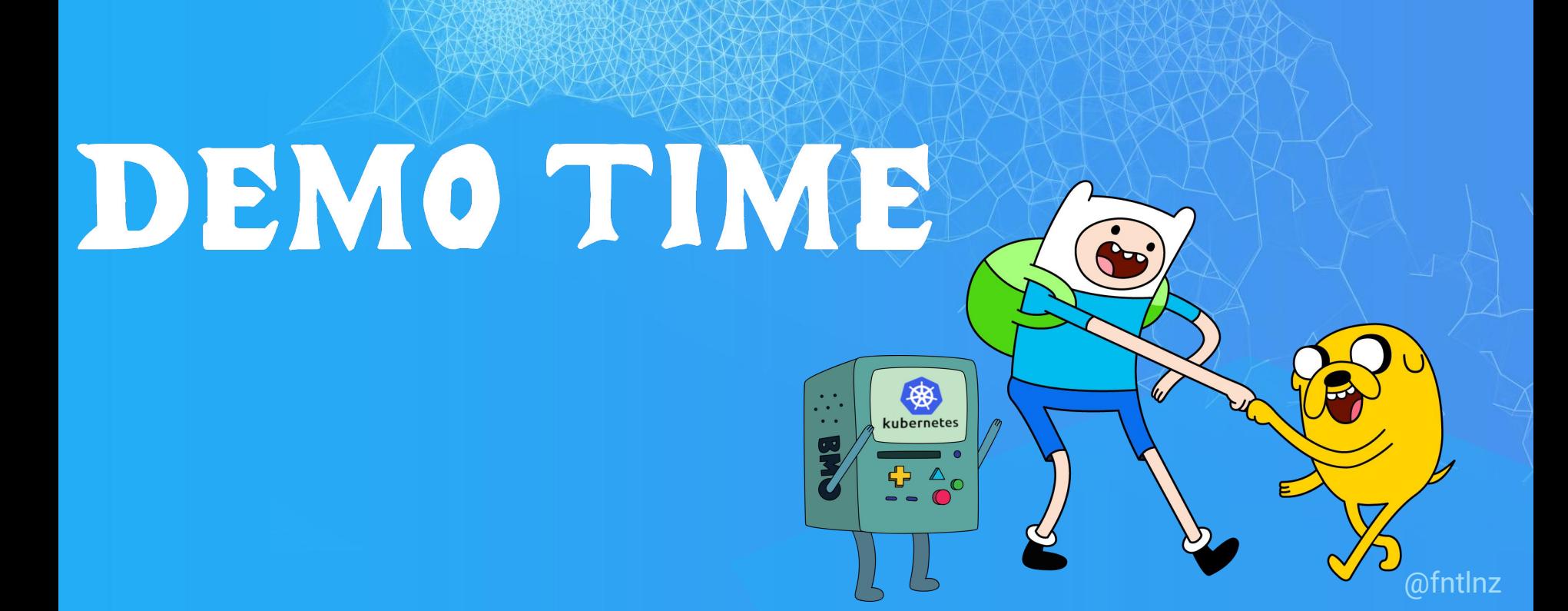

#### Any BPF Books to recommend ?

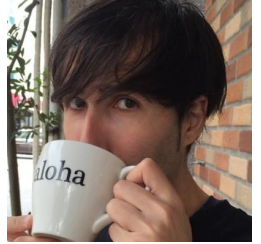

#### David and Jessie are writing one!!

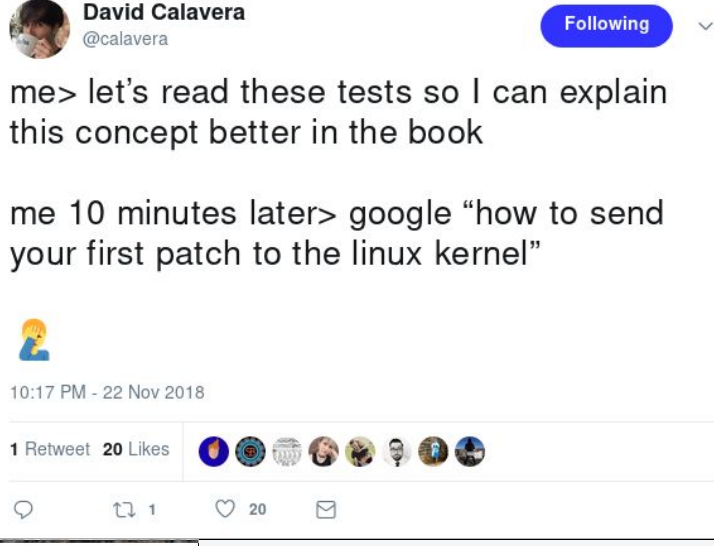

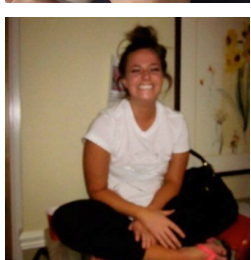

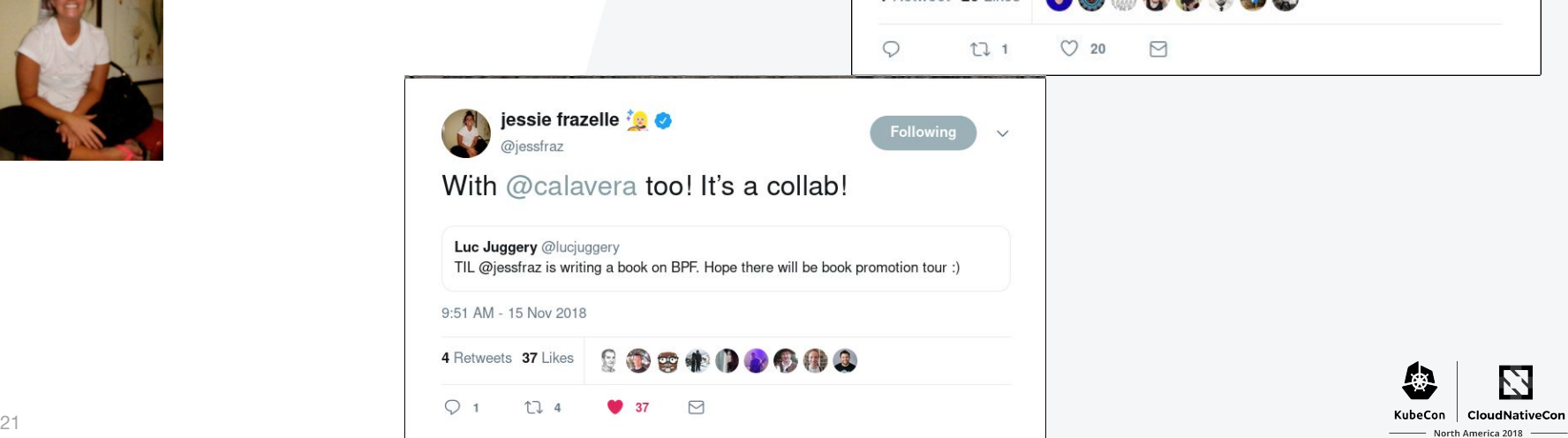

**B** influxdata

#### **References**

- 1. iovisor BCC
- 2. Cilium: HTTP, gRPC, and Kafka Aware Security and Networking for Containers with BPF and XDP
- 3. iovisor/gobpf To load eBPF programs using Go
- 4. Landlock LSM
- 5. iovisor bpftrace
- 6. iovisor BPF docs
- 7. Blog post on how to load xdp programs using iproute2
- 8. BPF Tracing Talk from Brendan Gregg
- 9. Cilium documentation for BPF

- 1. <https://www.iovisor.org/><br>2. https://aithub.com/cilium
- 2. <https://github.com/cilium/cilium><br>3. https://github.com/iovisor/gobp
- 3. <https://github.com/iovisor/gobpf><br>4. https://landlock.jo/
- 4. <https://landlock.io/><br>5. https://qithub.com/
- 5. <https://github.com/iovisor/bpftrace><br>6. https://github.com/iovisor/bpf-docs
- 6. <https://github.com/iovisor/bpf-docs><br>7. https://medium.com/@fntlnz/load-x
- 7. <https://medium.com/@fntlnz/load-xdp-programs-using-the-ip-iproute2-command-502043898263><br>8. https://www.youtube.com/watch?v=JRFNIKUROPE
- 8. <https://www.youtube.com/watch?v=JRFNIKUROPE><br>9. https://cilium.readthedocs.jo/en/latest/bof/
- <https://cilium.readthedocs.io/en/latest/bpf/>

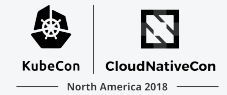

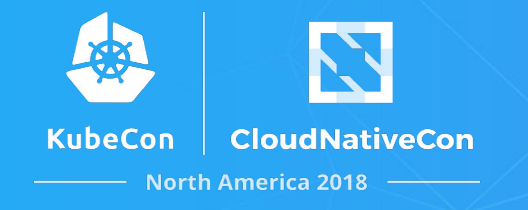

# Thank you!

**lorenzo@influxdata.com twitter.com/fntlnz github.com/fntlnz**

If you're that kind of person can find my pgp key here:  $\overline{ }$ https://fntlnz.wtf/downloads/pubkey-B2400EE4.asc

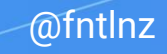